## neue Eintragungen in die Ereignisverwaltung EV

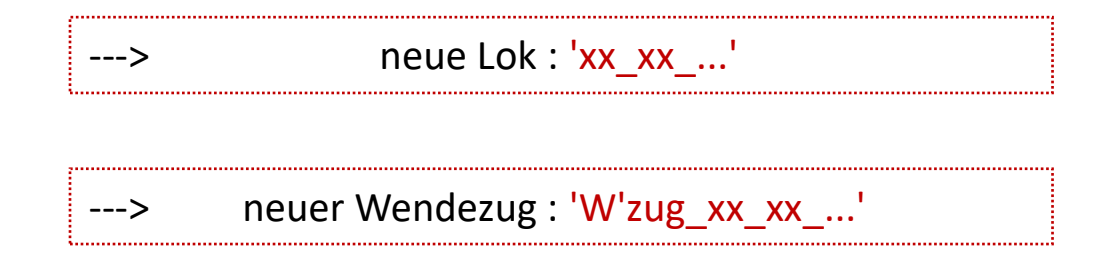

---> [neue Wagen-Garnitur :](#page-17-0) 'Wagen\_Garnitur\_xx\_...

# <span id="page-1-0"></span>---> neue Lok : 'xx\_xx\_...'

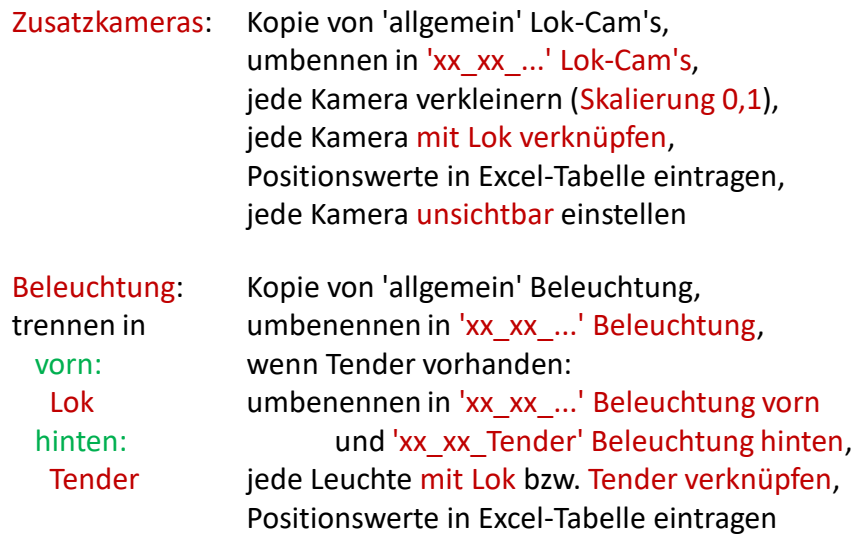

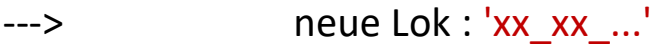

#### Variablen: 01\_Name

(Text eintragen xx xx …)

### 02\_Fahrtrichtung

(Text wird eingetragen vorwärts/rückwärts)

03 Lok-Ort

(Text wird eingetragen Gleisabschnitt)

04\_Zug

(Text wird eingetragen Wagen-Garnitur)

### 05\_V\_ist

(Zahl wird eingetragen Ist-Geschwindigkeit)

### 06\_Vmax

(Zahl eintragen aus Wikipedia)

# ---> neue Lok : 'xx\_xx\_...'

Variablen: 07\_Verkehr

(Text wird eingetragen Neben-/Hauptstrecke)

08 Route

(Text wird eingetragen Taste Route)

09\_Ziel

(Text wird eingetragen Taste Ziel)

10\_Antrieb

(Text eintragen Dampf/Diesel/Elektro)

11\_Länge (bei Dampf/Diesel) (Text eintragen kurz/mittel/lang)

12\_Tender (wenn vorhanden) (Text eintragen 'xx\_xx\_Tender')

Timer / Fahrzeuge: Timer : Lok fährt 'xx\_xx\_...' Timer / Taster / Taster 'aus' Lok-Cam: Timer : Taster Lok-Cam 'xx\_xx\_...' ---> neue Lok : 'xx\_xx\_...' Dauer 1,0 ; Restzeit 1,0 ; mit Neustart Dauer 0,5 ; Restzeit 0,5 ; ohne Neustart

Timer / Taster / Taster 'aus' Lösche Garnitur:

Timer : Taster Lösche Garnitur 'xx\_xx\_...'

Dauer 0,5 ; Restzeit 0,5 ; ohne Neustart

---> neue Lok : 'xx\_xx\_...' Timer / Taster / Taster 'aus' Route: Timer : Taster Route 'xx\_xx\_...' Timer / Taster / Taster 'aus' Ziel: Timer : Taster Ziel 'xx\_xx\_...' Dauer 0,5 ; Restzeit 0,5 ; ohne Neustart Dauer 0,5 ; Restzeit 0,5 ; ohne Neustart Timer / Taster / Taster 'aus' NOT-Halt: Timer : Taster NOT-Halt 'xx\_xx\_...' Dauer 0,5 ; Restzeit 0,5 ; ohne Neustart

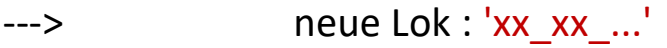

Taster / Kameras / Lok-Cam's:

Ordner : Lok-Cam 'xx\_xx\_...'

Taster / Lösche Garnitur:

Ordner : Lösche Garnitur 'xx\_xx\_...'

Taster / NOT-Halt:

Ordner : NOT-Halt 'xx\_xx\_...'

# ---> neue Lok : 'xx\_xx\_...'

Taster / Route:

Taster / Zugwahl / Zug-Lok: Ereignis : Lok 'xx\_xx\_...' Taster / Zugwahl / Zug-Wahl: Ereignis : setze Zug mit 'xx\_xx\_...' Ordner : Route 'xx\_xx\_...' Taster / Ziel: Ordner : Ziel 'xx\_xx\_...'

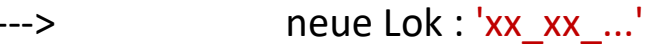

Rückmeldung / Fahrzeuge / Geschwindigkeiten:

Ordner : 'xx\_xx\_...'

Rückmeldung / Fahrzeuge / Animationen:

Ordner : 'xx\_xx\_...'

Rückmeldung / Fahrzeuge / Lok-Ort:

Ereignis : 'xx\_xx\_...'

Rückmeldung / Kennung / Hbf-Gleise:

Ereignis : Lösche Garnitur

[bei Schlepptender-Lokomotiven zusätzlich:](#page-9-0)

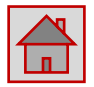

<span id="page-9-0"></span>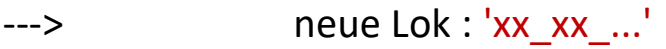

bei Schlepptender-Lokomotiven zusätzlich:

Rückmeldung / Kennung / Hbf-Gleise:

Ereignis : Tender Kupplung deaktivieren

Ereignis : Tender Kupplung aktivieren

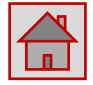

<span id="page-10-0"></span>Zusatzkameras: trennen in vorwärts: Lok bzw. **Triebwagen** rückwärts: Steuerwagen Kopie von 'allgemein' Lok-Cam's, umbennen in 'W'zug\_xx\_xx\_...' Lok-Cam's, jede Kamera verkleinern (Skalierung 0,1), vordere Kameras mit Lok/Triebwagen verknüpfen, hintere Kameras mit Steuerwagen verknüpfen, Positionswerte in Excel-Tabelle eintragen, jede Kamera unsichtbar einstellen

Beleuchtung: trennen in vorwärts: Lok bzw. Triebwagen rückwärts: Steuerwagen

Kopie von 'allgemein' Beleuchtung, umbenennen in 'W'zug\_xx\_xx\_...' Beleuchtung vorn, vordere Leuchten mit Lok/Triebwagen verknüpfen, hintere Leuchten mit Steuerwagen verknüpfen, Positionswerte in Excel-Tabelle eintragen

Variablen: 01\_Name

(Text wird eingetragen gezogen/geschoben)

02\_Fahrtrichtung

(Text wird eingetragen vorwärts/rückwärts)

03 Lok-Ort

(Text wird eingetragen Gleisabschnitt)

04\_Zug

(Text eintragen xx xx W'zug)

05\_V\_ist

(Zahl wird eingetragen Ist-Geschwindigkeit)

06\_Vmax

(Zahl eintragen aus Wikipedia)

Variablen: 07\_Verkehr

(Text eintragen Nebenstrecke/Hauptstrecke)

08 Route

(Text wird eingetragen Taste Route)

09\_Ziel

(Text wird eingetragen Taste Ziel)

10\_Antrieb

(Text eintragen Wendezug)

11\_Länge

(Text eintragen kurz (bis 3 Wagen) mittel (bis 5 Wagen) lang (bis 7 Wagen))

Timer / Fahrzeuge:

Timer : Lok fährt 'W'zug\_xx\_xx\_...' Timer / Taster / Taste 'aus' Lok-Cam: Timer : Taster Lok-Cam 'W'zug\_xx\_xx\_...' Timer : 'W'zug\_xx\_xx\_Steuerwagen' Dauer 1,0 ; Restzeit 1,0 ; mit Neustart Dauer 0,5 ; Restzeit 0,5 ; mit Neustart Dauer 0,5 ; Restzeit 0,5 ; ohne Neustart

Timer / Taster / Taste 'aus' NOT-Halt: Timer : Taster NOT-Halt 'W'zug\_xx\_xx\_...' Timer / Taster / Taste 'aus' Ziel: Timer : Taster Ziel 'W'zug\_xx\_xx\_...' ---> neuer Wendezug : 'W'zug\_xx\_xx\_...' Dauer 0,5 ; Restzeit 0,5 ; ohne Neustart Timer / Taster / Taste 'aus' Route: Timer : Taster Route 'W'zug\_xx\_xx\_...' Dauer 0,5 ; Restzeit 0,5 ; ohne Neustart

Dauer 0,5 ; Restzeit 0,5 ; ohne Neustart

Taster / Kameras / Lok-Cam's:

Ordner : Lok-Cam 'W'zug\_xx\_xx\_...'

Taster / NOT-Halt:

Ordner : NOT-Halt 'W'zug\_xx\_xx\_...'

Taster / Route:

Ordner : Route 'W'zug\_xx\_xx\_...'

Taster / Ziel:

Ordner : Ziel 'W'zug\_xx\_xx\_...'

Rückmeldung / Fahrzeuge / Fahrtrichtung Wendezüge:

Ordner : 'W'zug\_xx\_xx\_...'

Rückmeldung / Fahrzeuge / Geschwindigkeiten:

Ordner : 'W'zug\_xx\_xx\_...'

Rückmeldung / Fahrzeuge / Animationen:

Ordner : 'W'zug\_xx\_xx\_...'

Rückmeldung / Fahrzeuge / Lok-Ort:

Ereignis : 'W'zug\_xx\_xx\_...'

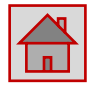

<span id="page-17-0"></span>---> neue Wagen-Garnitur : 'Wagen Garnitur\_xx ...'

Beleuchtung: Kopie von 'allgemein' Zugschlusslaterne oder 'allgemein' Schlusslicht, umbenennen in 'Wagen Garnitur xx ...' Zugschlusslaterne oder 'Wagen\_Garnitur\_xx\_...'\_Schlusslicht, jede Leuchte mit Endwagen verknüpfen, Positionswerte in Excel-Tabelle eintragen

Taster / Zugwahl / Zug-Wagen-Garnitur:

Ereignis : 'Wagen\_Garnitur\_xx\_...'

Taster / Zugwahl:

Ereignis : Reset-Taster Wagen-Garnitur

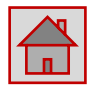